Other *various devices* have their own software that allows you to download books from the **Overdrive website** through your Library and get them on your Mobile Devices!

Getting books to your *Computer* :

## **Adobe Digital Editions (FREE)**

*[adobe.com/products/digitaleditions/](http://www.adobe.com/products/digitaleditions/)*

#### **Flash Player 9.0+**

*[get.adobe.com/flashplayer/](http://get.adobe.com/flashplayer/)*

#### **And Javascript** !

#### For Audiobooks you'll need the **Overdrive Media Console:**

#### *[overdrive.com/software/omc](http://www.overdrive.com/software/omc)*

This Console is also available as an application for several devices capable of playing audio files. These include: *Android* , *Blackberry*, *iPhone*, *iPad* , *Windows Phone 7*, etc...

*Kobo* uses *Adobe Digital Editions* AND the *Kobo Application* to sort/organize and copy content. Ebooks can be returned early with the Kobo. The Kobo App can be downloaded from:

#### *[www.kobobooks.com/desktop](http://www.kobobooks.com/desktop)*

*Sony* Devices use the *Sony Reader Application* and can also be returned early; the application can be downloaded from:

*[ebookstore.sony.com/reader/](http://www.ebookstore.sony.com/reader/)*

*Blackberry* Devices use the *Blackberry Desktop application* . This Desktop App can be downloaded from:

#### *[ca.blackberry.com/apps](http://www.ca.blackberry.com/apps-software/desktop/)[software/desktop/](http://www.ca.blackberry.com/apps-software/desktop/)*

*\*Each Device* will use their own software and procedure from their manufacturer\*

Our *goal* is to orient you to the *possibility* provided by the Library!

## **The Infamous Adobe ID:**

*[adobe.com/cfusion/membership/ind](http://www.adobe.com/cfusion/membership/index.cfm?nl=1&nf=1) [ex.cfm?nl=1&nf=1](http://www.adobe.com/cfusion/membership/index.cfm?nl=1&nf=1)*

With this you can **Authorize** your ADE and get books anywhere in the world! By plugging a device into your computer with an authorized ADE open you are prompted to authorize the device!

#### To **De-Authorize** the DEVICE from a public computer press:

*Control+Shift+E*

To **De-Authorize** the USER from a public computer press:

## *Control+Shift+D*

Once this is setup once on your Computer head back to our website and click the *Overdrive link*. Then search for *eBooks* or *Audiobooks* and use your Library card to access your eAccount!

Search for books and follow the steps for your device to copy the books over!

#### **You'll Need:**

- A Valid *Alberta Library Card* (with no Late Fees!)
- *Internet Access*
- A *Computer* and/or Mobile Device with appropriate software downloaded

You can check online to see if your device is supported or check to see which ones are before you buy!

*[www.overdrive.com/resources/drc](http://www.overdrive.com/resources/drc)*

\*Computers (both Mac and Windows) are compatible with both ADE (eBooks) and OMC (Audiobooks)!\*

Although each device has its own programs and steps to download Digital Media, we'll show you how to get books from the Library on to your computer!

## **If you have any Questions or Concerns**

The *Overdrive Site* through TRACpac has an extensive list of Frequently Asked Questions (*FAQs*) and *Walkthroughs*

In addition, our Intern *Alec Hammond* is available through appointment or drop-in *Mon-Thurs from open until 5pm*!

Resources Used:

*[www.openoffice.org/](http://www.openoffice.org/)*

*Our Overdrive Presentation*

*[www.drumhellerlibrary.ca](http://www.drumhellerlibrary.ca/)*

# Ebooks & Audiobooks

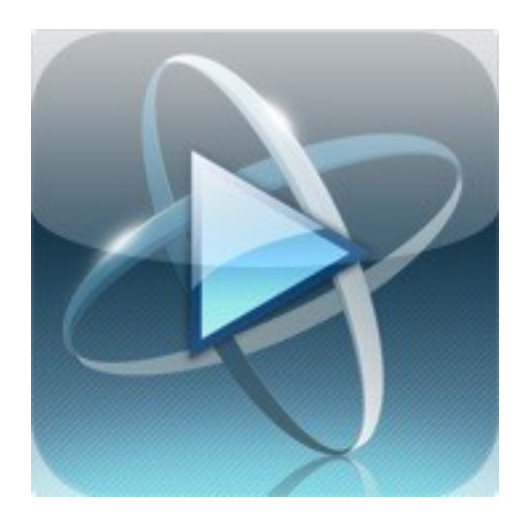

Making Your Library Work for You!